# **WAS IST NEU IN RADAROPUS 2.0**

RadarOpus **2.0** wird als **Live Update** (auf Version 1.43 zu installieren) , als **Komplettinstallationsprogramm** auf USB-Stick und zum Herunterladen (Download) in folgenden Dateiformaten angeboten: ISO (Windows 10 und 8), osx-dmg (MacOS) und zip (Windows 7).

Mit dieser Version kommen:

- Mehr als **80 neue Bücher**: siehe separaten Abschnitt, nach Sprache
- Erste Version von Nachtragswerkzeugen zum Erstellen von **Nachträgen inSynthesis**
- Hinzufügen von Arzneimitteln einschließlich von Quelleninformationen aus Materia Medica
- Polaritätsanalyse by **Heiner Frei**
- **Miasmatische Analyse**-Module (Ortega and Giampietro) Die Französisch-Wörterbücher von Jean-Marie Krug
- Optionaler lokaler **Passwort-Schutz** beim Öffnen von RadarOpus, zum Schutz der Patientendaten (US-HIPAA-, EU-DGV- undBDSG-konform)
- RadarOpus **Cloud**, Zugriff auf Clificol (Clinical File Collection)
- 4 verschiedene Programm-Engines von RadarOpus: Mini, Easy, Light undPro
- **WinCHIP Mini** zu den 3 existierenden WinCHIP-Engineshinzugefügt
- **Clificol** (Hochladen und Abrufen von Patientendaten in der RadarOpus Cloud) in den vier RadarOpus-Enginesintegriert
- Optimierung der Kopieren-Einfügen-Funktion
- Optimierung der Suchfunktion
- Virtuelle Tastatur im Navigierungsfenster (F2) zum Finden von Symptomen durch Mausnutzung
- Mehrere Hotkeys wurden hinzugefügt für schnellen Zugriff auf häufig genutzte Funktionen
- Quick Take übernimmt ein Symptom durch einen Klick in denSuchergebnissen
- **Bilder und Grafiken** wurden zu mehreren Materia Medicahinzugefügt
- Neuer Arzneimittelkatalog mit 7566 Arzneimitteln
- Finden eines Arzneimittels durch Schreiben eines seiner Symptome
- Einfacheres Updaten von RaadarOpus durch SQL-Dateien
- Optimierte Kompatibilität für **Windows 10** und **MacOS Sierra**
- Kompatibilität mit hochauflösenden Displays
- RadarOpus kann auf einem **anderen festeingebauten Laufwerk** als (C:) installiert werden

## REPERTORIUM UND MATERIA MEDICA: NEUE IMPLEMENTIERUNGEN

• Erste Version von **Nachtragswerkzeugen**, erreichbar über den Menüpunkt "Ergänzungen" oder per Rechtsklick auf die bezogene Symptomebene.

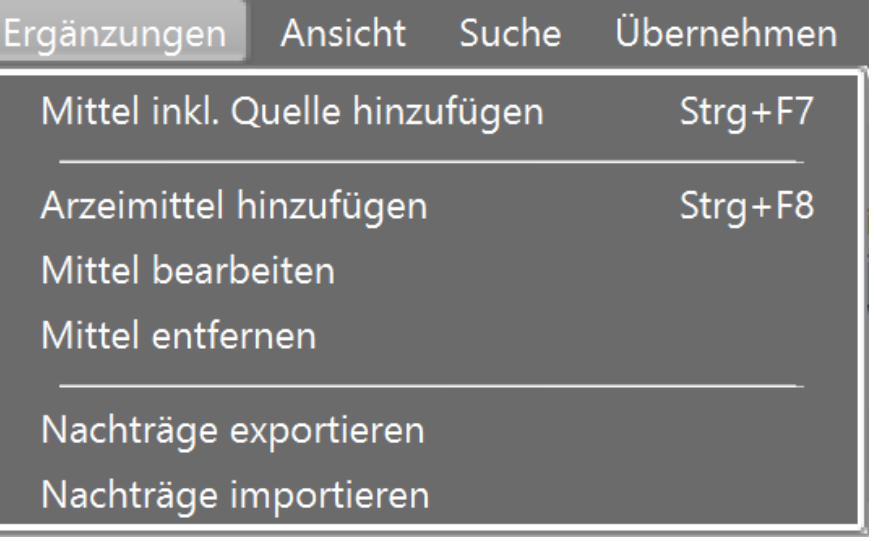

Das sind die verfügbaren Features:

- Hinzufügen von existierenden Arzneimitteln zu existierenden Symptomen (durch Rechtsklick auf den Symptomentext, Menüpunkt "Ergänzungen" oder Cmd/CTRL+F8)
- Neuer Arzneimittelkatalog mit 7566 Arzneimitteln (843 neuhinzugefügt)
- Hinzufügen einer existierenden Materia Medica zu einem existierenden Arzneimittel (durch Rechtsklick auf das Arzneimittel in seinemSymptom).
- Nachträge können nur in der Ansicht "Komplettes Repertorium" erstellt werden. Wenn man Nachträge in einer anderen Ansicht erstellen will, wird automatisch auf die Ansicht "Komplettes Repertorium" umgestellt.
- Automatisches Einschalten der Optionen zum Anzeigen der Arzneimittel und Autoren beim Hinzufügen eines Autors, auch wenn augeschaltet, um Fehler zuvermeiden.
- Beim Hinzufügen eines Arzneimittels ist die Suche nach einem Dokument durch Eingabe von Autorenname (z.B. Allen) oder Abkürzung (z.B. a1)möglich.
- Beim Hinzufügen eines Arzneimittels ist es möglich dieses als Veterinär- oder Human-Nachtrag zu definieren. Wenn ein Veterinär-Nachtrag ausgewählt wird, kann auch die Tier(art) ausgewählt werden. Vet-Nachträge erhalten zusätzlich zur Vet-Autoren-Referenz ein Vet-Zeichen. Diese Einstellungen werden für alle nachfolgenden Nachträge übernommen bis der Anwender es ändert.

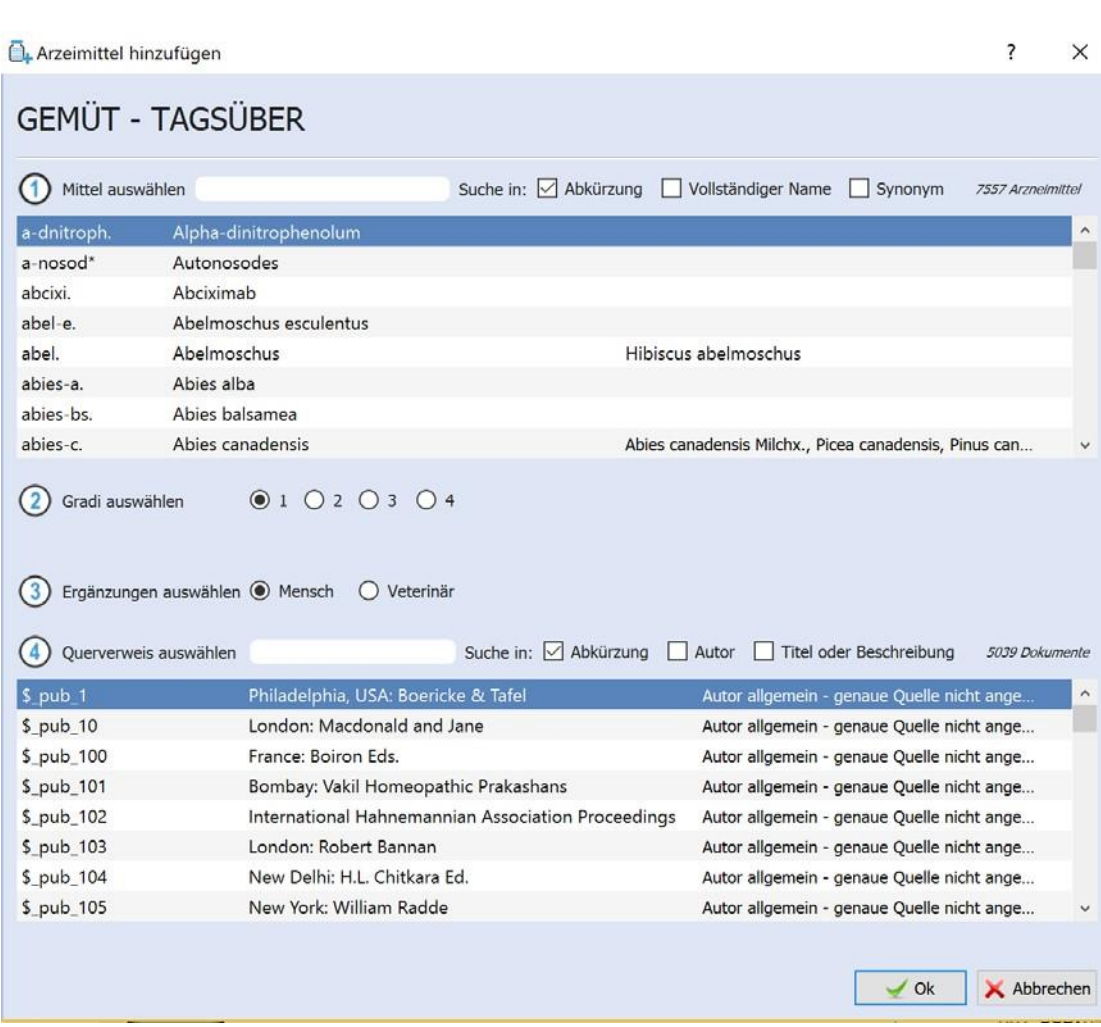

- Alle hinzugefügten Arzneimittel haben ein Asteriks hinter der Mittelabkürzung
- Beim Hinzufügen eines Arzneimittels zum nächsten Symptom werden die vorhergehenden Auswahlen behalten (man muss also nicht das gleiche Arzneimittel und/oder Autor nochmal eingeben wenn sich nichts geänderthat)
- Ändern eines vorher hinzugefügten Arzneimittels
- Entfernen eines vorher hinzugefügtenArzneimittels
- Backup und Wiederherstellung der persönlichen Nachträge
- Ansehen von persönlichen Nachträgen in denSuchergebnissen
- Einbeziehen von Quelleninformation und Materia-Medica-Text beim Hinzufügen eines Arzneimittels zum Synthesis
- Nach dem Auswählen einer Autorenreferenz (z.B. Allen, abgekürzt als "a") für ein hinzugefügtes Arzneimittel, fragt RadarOpus "Können Sie das genauer angeben und ein Dokument des Autors auswählen?" und schlägt vor eine Autorenreferenz auszuwählen (z.B. Allen's Encyclopedia, "a1")
- Beim Hinzufügen eines Arzneimittels mit Autor als Referenz und wenn der Autor kein Dokument hat, wird die Frage nach der Präzisierung nicht angezeigt.

• Wenn man in Synthesis auf die Autorreferenz mit (unterstrichener) Quelleninformation doppelklickt, wird das Autoreninformationsfenster das Tab "Quelleninformation" öffnen.

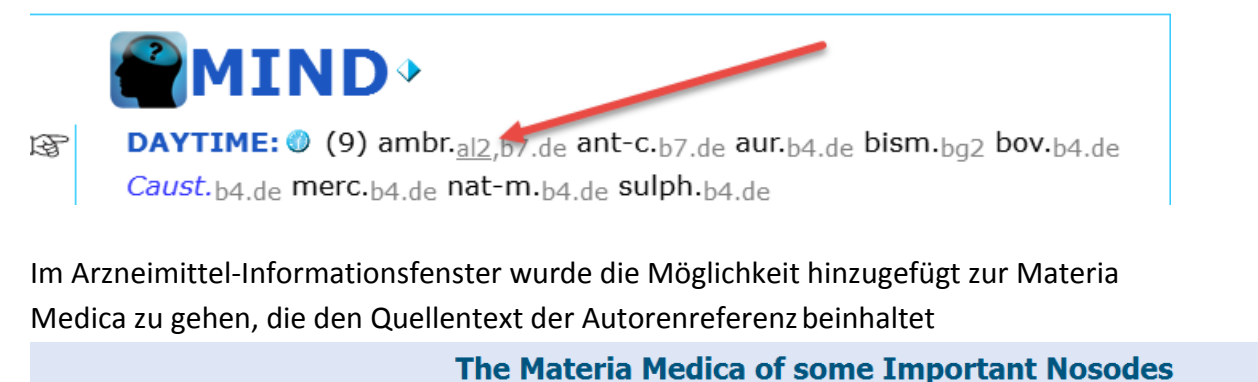

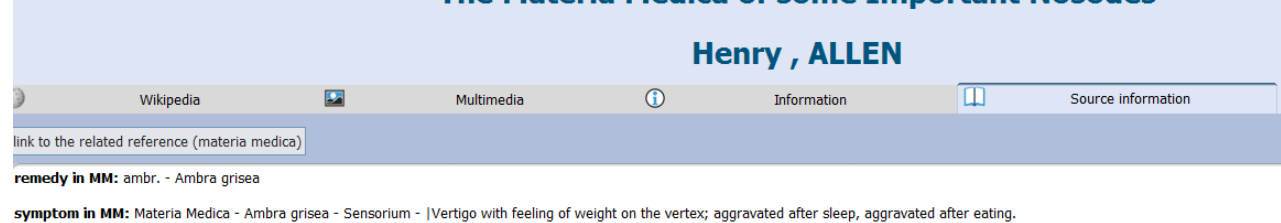

symptom in Synthesis repertory: MIND - DAYTIME

- Beim Arzneimittel-Export von Materia Medica zu Synthesis über das Kontextmenu in der Materia Medica wird ein Popup-Fenster mit einer Zusammenfassung der Operationen angezeigt um es zu bestätigen. Diese Nachricht erscheint nicht beim Eingeben von STRG+F7
- Während der Anwender Nachträge erstellt sind diese Operationen automatisch in der Datenbank gespeichert. Der Anwender kann diese Nachträge exportieren mithilfe von einem oder mehreren Filtern basierend auf den Kriterien wie Datum der Operation, Operationsnummer, Kapitel, Arzneimittel, Autoren und/oder Dokumente. Die gefilterte Suche erstellt dann eine Logdatei mit dem gewählten Inhalt. Die Logdatei kann dann zu anderen RadarOpus-Anwendern versendet werden. Diese können sie dann importieren. Später wird die RadarOpus-Cloud-Technologie diese Austauschfunktion zur Vereinfachung übernehmen.
- Nachtragswerkzeuge sind nur mit Light- oder Pro-Engines verfügbar. Das Werkzeug zum Import der Logdateien ist ebenso in der Easy-Programmengine aktiviert, so dass Studenten/Schüler die Nachträge der Dozenten importierenkönnen.
- Die durch Copyright geschützte Analysemethode "Polaritätsanalyse" in Zusammenarbeit mit Heiner Frei (Schweiz) ist sehr unterschiedlich zu der "Polaren Symptom-Analyse", die mit Version 1.42 released wurde.

Polaritätsanalyse:

- Erscheint als von Heiner Frei authorisierte Version des Bönninghausen Therapeutischen Taschenbuch (b2f). Diese Version basiert auf der Edition von 1846, beinhaltet die Symptome, Arzneimittel, Grade und Polaritäten wie sie von Heiner Frei beauftragt wurden.
- B2f ist als ein multilinguales Dokument in Niederländisch, Englisch, Französisch, Deutsch, Italienisch, Portugiesisch und Spanisch verfügbar. Das bedeutet, dass Symptome in zwei Sprachen zur gleichen Zeit angezeigtwerden.
- Option im Repertoriumfenster: Bei der Eingabe durch den Anwender wird der Cursor zum Schreiben in die Sucheingabe gesetzt (anstelle Öffnen von F2). Diese Option ist auf AN gestellt wenn der Anwender das Polaritätsanalysemodul aber nicht das Synthesis hat. Es ist AUS in allen anderen Fällen (Zugriff auf die Optionen über das Hauptrepertoriumsfenster). Auf diesem Weg kann der Polaritätsanalyse-Anwender schnell nach Symptomen durch Worteingabe suchen und muss nicht der hierarchischen Suche folgen, welche bequemer ist bei der Nutzung vonb2f.
- Wenn man bei der Symptomsuche ">" oder "<" eingibt, wird das automatisch zu "amel." and "agg.", oder den jeweiligen Übersetzungen in eine Sprache geändert, bevor die Suche ausgeführt wird.
- Bei Anwendung der Polaritätsanalyse ist die Voreinstellung im Suchfenster auf "Nur aktuelles Dokument" zurückgestellt (bevor es den letzten voreingestellten Suchbereich öffnet, welcher tatsächlich bleibt so jemand die Polaritätsanalyse nicht nutzt). Der Polaritätsanalyse-Anwender wird so nur Suchergebnisse in b2fsehen.
- Die Funktion "Quick take" ist eine Option, wo der Anwender auf ein Symptom in dem Suchergebniss klicken kann, welches das Symptom aussucht und in Ablage 1 mit nur einem Schritt übernimmt. Diese Option ist eingeschaltet so der Anwender die Polaritätsanalyse hat aber nicht das Synthesis. In allen anderen Fällen ist es ausgeschaltet (Zugriff auf die Option in den Optionen desSuchfensters).
- Bei der Übernahme von Symptomen in b2f sind die ersten Ebenen der Symptome (Kapitel, Hauptrubrik, etc.) ausgeblendet es sei denn sie werden benötigt um eine Mehrdeutigkeit zu verhindern. Beispiel: Sie nehmen das Symptom "Mind and Sensorium - Mind - Cheerfulness", so werden Sie nur "cheerfulness" lesen um einfacheres Lesen zu ermöglichen. Das wird in der Ablage und in der Analyse angewendet (Option kann in den Optionen der Analyse - F7- und F8-Fenster eingestellt werden).
- Die Analyse-Option zum "Einschließen von Nicht-polaren Symptomen in die Polaritätsunterschiedberechnung" ist per Voreinstellung ausgeschaltet bei der erstmaligen Nuztung der Frei-Polaritätsanalyse.
- Beim Wechseln zum Analysefenster sind die gegensätzlichen polaren Symptome automatisch hinzugefügt. Die gegensätzlichen polaren Symptome können durch Klick auf das YING-YANG-Symbol oberhalb der Analyse hinzugefügt oder entfernt werden.
- Die Arzneimittel in der Analyse werden voreingestellt nach der Polaritätsdifferenz sortiert
- Der obere Teil des Analysegitters zeigt nur Nummern an, keine farbigen Symbole, um eine schnellere visuelle Interpretation des ganzen Analysegitters zuermöglichen
- Der untere Teil des Analysegitters zeigt die dritten und vierten Grade mit rotem Symbol um die Kontraindikationen hervorzuheben
- Das Symptom in der Analyse wird als "< cold" anstelle von "Changes < agg. cold" angezeigt um ein schnelles Lesen des Ergebnisses zuermöglichen
- Eine blaue Linie über dem oberen Teil des Gitters (Patientensymptome) und eine rote Linie über dem unteren Teil, die mögliche Kontraindikationen (Mitel in rot) beinhaltet, unterstreichen diesen Kontrast noch einmal (Linien erscheinen nur bei Nutzung der Polaritätsanalyse)

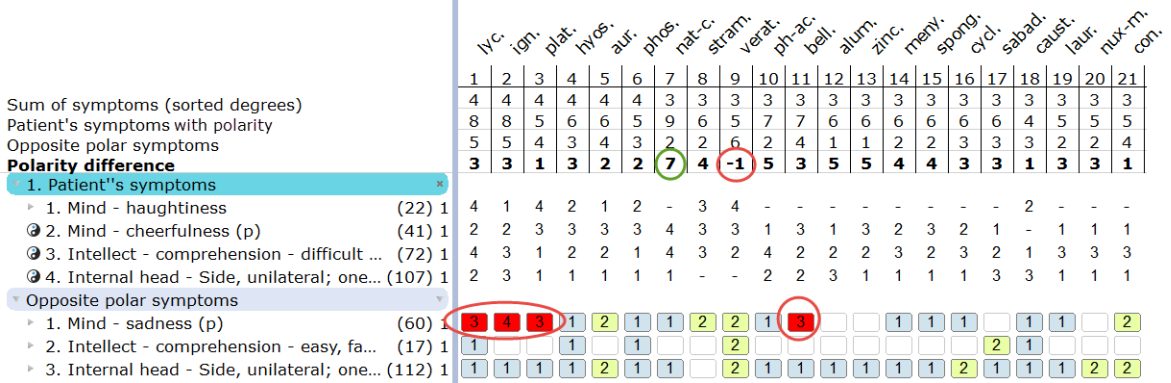

In diesem Beispiel ist das am deutlichsten angezeigte Mittel nat-c. und die weniger deutlich angezeigten Mittel sind die Mittel mit einer niedrigeren Polaritätsdifferenz oder mit gegensätzlichen polaren Symptomen in rot (=Kontraindikationen).

- In der Polaritätsanalyse sind die gegensätzlichen polaren Symptome sofort sichtbar, sobald polare Symptome hinzugefügt werden.
- In jeder der polaren Symptome-Gitter (Polare Symptom-Analyse oder Polaritätsanalyse) reflektiert die zweite Linie die Option, die der Anwender ausgewählt hat. Wenn *nur* polare Symptome in die Analyse einbezogen wurden, verändert sich der Text in "Polare Symptome". Wurde die Option "Einschließen nicht-polarer Symptome" aktiviert, werden "Alle Patientensymptome" gelesen.

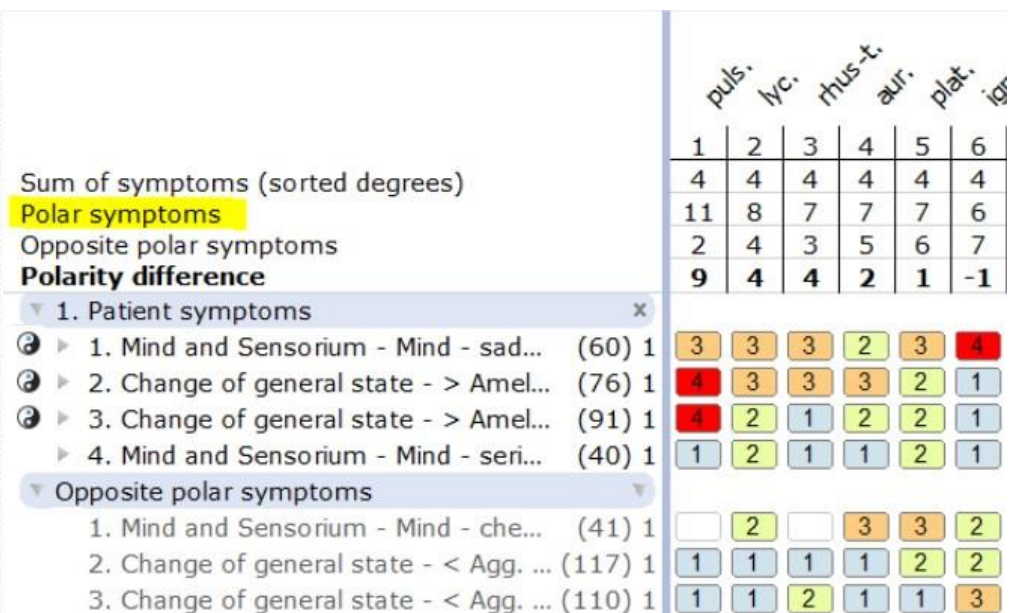

• Im Analysefenster ermöglicht ein Symbol das Wechseln zwischen polarer Symptomanalyse und Polaritätsanalyse, wenn der Anwender Zugriff auf beide hat.

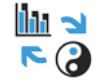

- **Miasmatische Analyse-Module (Ortega and Giampietro)**, mit den folgendenFeatures:
	- Ortega miasmatic tags in all Synthesislanguages

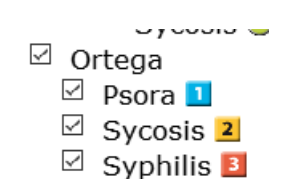

- Giampietro tags in all Synthesis languages
	- $\boxdot$  Miasms
		- □ Giampietro
			- $\boxdot$  Official
				- $\boxtimes$  Psora  $\bullet$
				- $\boxtimes$  Psora Latente  $\bullet$
				- $\boxtimes$  Psora Developped  $\bullet$
				- □ Psora Primary ●
				- $\boxtimes$  Psora Tertiaire  $\bullet$
				- □ Pseudo Psora 3
				- $\boxtimes$  Syphilis  $\bullet$
				- ⊠ Sycosis <u>®</u>
- Möglichkeit die miasmatischen Markierungen zu ändern oder vordefinierte Markierungen beim Nehmen eines Symptoms zu nutzen
- Das oben abgebildete interaktive miasmatische Fenster erscheint auch beim Nehmen eines Symptoms durch Eingabe z.B. +1

7

• Kreisdiagrammansicht von genommenen Symptomen, mit der Möglichkeit alle Ablagen zu analysieren oder nur einer Teilmenge davon

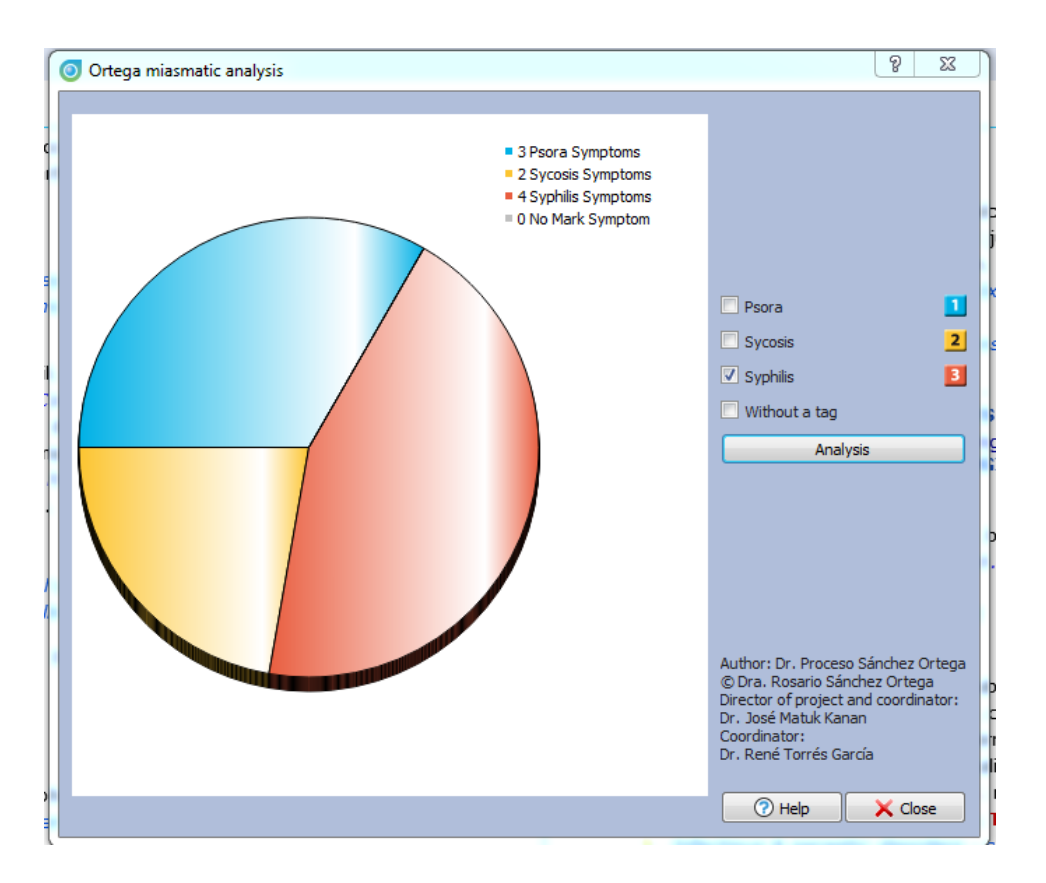

- Menü zum Ändern der voreingestellten Analyse-Methode bevor man die Ablageöffnet
- Kreisdiagramm mit der Nummer von Symptomen und Prozenten für jedeMarkierung
- Option "Wenn dasselbe Symptom in mehr als einer Ablage vorhanden ist, berücksichtige es nur einmal in der Analyse"
- Wenn die miasmatische Analyse als Analysemethode ausgewählt wurde, zeigt F8 das Kreisdiagramm
- In dem Kreisdiagramm ist das Miasm mit der höchsten Nummer voreingestellt aktiviert und die anderen nicht.
- Option zum Aktivieren des **lokalen Passwortschutz** beim Öffnen von RadarOpus. Bei Registrierung eines Kontos zur Aktivierung des passwortgeschützten Zugriffs werden folgende Vorteile angeboten:
	- Patientendaten sind bezüglich US-HIPAA, EU-GDV und BDSG geschützt. Das ist bereits eine rechtliche Anforderung für Anwender und Softwarehersteller wie Zeus Soft in einigen Ländern der Welt. Für mehr Informationen dazu kontaktieren Sie gerne unser Team.
	- Nach 3 Monaten wird der Anwender aufgefordert ein neues Passwort auszuwählen

Die Registrierung eines RadarOpus-Kontos ist in Version 2.0 noch optional. Der Anwender erhält 30mal die Möglichkeit zu registrieren. Wenn der Anwender sich nicht registriert, kann er trotzdem RadarOpus weiter nutzen.

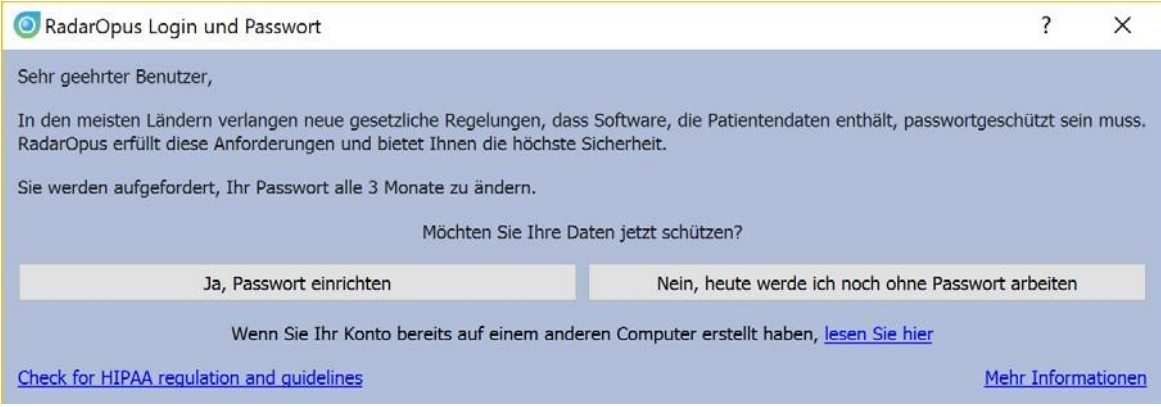

- Die **RadarOpus-Cloud** ist ein Remote-Server zum Speichern, Austauschen und Abrufen von Daten zwischen Anwendern. Der Zugriff auf die RadarOpus-Cloud ist durch eine automatisch zugeschriebene personalisierte Identifikationsnummer für jeden Anwender gesichert. In Version 2.0 wird die RadarOpus-Cloud-Funktionalität genutzt:
	- Für den Zugriff auf Clificol (siehe Abschnitt unter "Patientenakte: neue Implementierungen")
	- Wenn der Anwender Nachträge erstellt, wird ihr/ihm automatisch eine Identifikationsnummer zur Identifizierung ihrer/seiner Nachträge gegeben. Das ermöglicht eine reibungslose und präzise Zusammenarbeit zwischen mehreren RadarOpus-Anwendern (möglicherweise zum Erstellen gleicher Nachträge!). Die Nachtrags-Logdateien können zwischen RadarOpus2.0-Anwendern per E-Mail ausgetauscht werden. Später wird dieser Austauschprozess weiterhin erleichtert durch Nutzung zusätzlicher Cloud-Technologien.
- Ab RadarOpus 2.0, **vier RadarOpus-Engines** werden unterschieden. Eine Engine ist der Teil des Programms, der die Funktionalität zur Handhabung von Daten bereitstellt. Es gibt vier Engines mit steigender Zahl von Funktionen und Features: Mini (nur Englisch), Easy, Light und Pro. Jede Engine beinhaltet vier Arten von Funktionen: die im Zusammenhang mit Repertorium, mit Materia Medica, mit Patientenakte/WinChip und mit Clificol (Clinical File Collection). Innerhalb jeder Engine sind diese verschiedenen Funktionsarten nahtlos ineinander integriert.

Der Anwender kann die Engine wählen, welche ihren/seinen Bedürfnissen entspricht. Ebenso ist es später möglich zu einer leistungshöheren Engine zu upgraden. Die [komplette Liste von](http://www.radaropus.com/?showSection=Engines) [Funktionen und Features für jede Engine ist auf der RadarOpus-Webseite verfügbar.](http://www.radaropus.com/?showSection=Engines) Hier nur einige Beispiele von verschiedenen Features, welche dem Anwender bei der Entscheidung helfen können:

- Beim Übernehmen von Repertoriumssymptomen: Nutze eine Symptomenablage in Mini, 3 Ablagen in Easy, 6 in Light und bis zu 12 Ablagen in Pro
- Nutzen Sie > 5.500 Familien (Englisch) und > 3.700 Familien (Deutsch), unter anderem zur Limitierung der Analyse in Easy, Light und Pro
- Nutzen Sie multiple Suchfenster in Light und Pro
- Fügen Sie eine beliebige Zahl von Tags zu Symptomen in der Patientenakte inPro
- Bearbeiten Sie das Synthesis durch Erstellen von Arzneimittelnachträgen und/oder Autoren in Light und Pro
- Importieren Sie Synthesis-Logdateien in Easy, Light und Pro

Auf jeden Fall wird der Anwender, wenn sie/er ein Feature oder eine Funktion anklickt, die nicht Teil der Engine ist, direkt auf die Webseite mit der entsprechenden Information geleitet.

Die französischen Wörterbücher der Synonyme und Wurzeln&Zweige von Jean-Marie Krug wurden zu dem französischen Thesaurus hinzugefügt. So erweitert sich die Suche auf eine sinnvolle Weise.

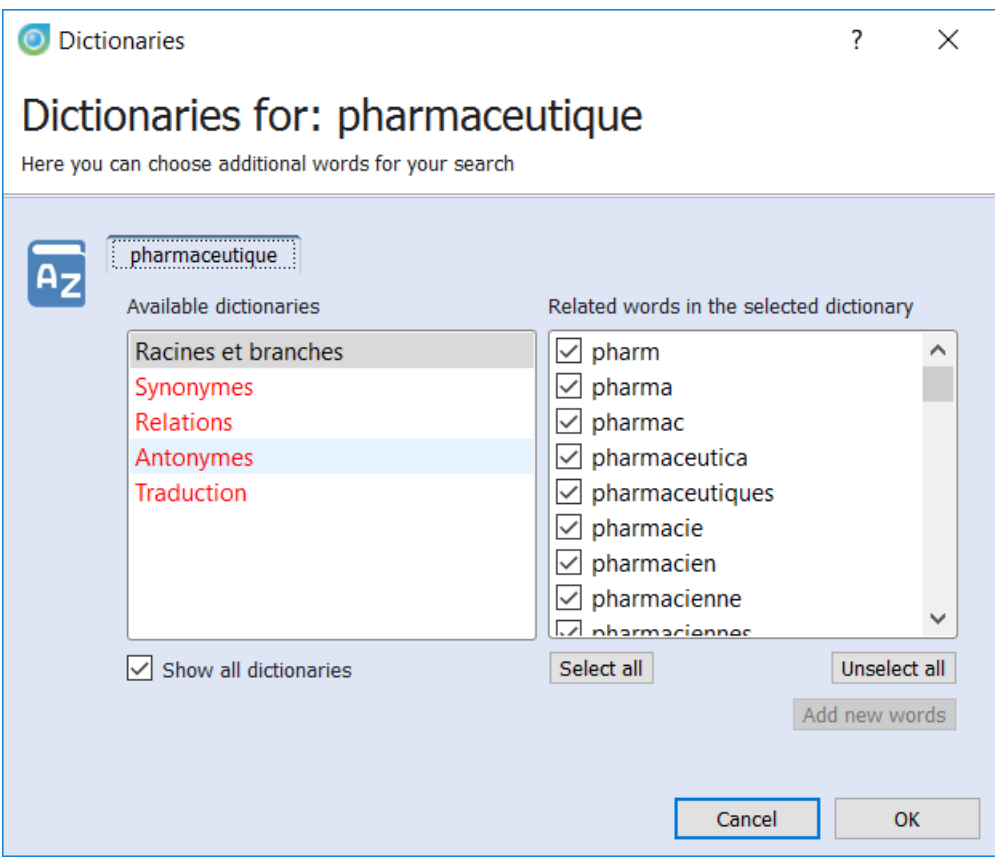

- Das Suchefenster erkennt nun wie Synonyme genutzt werden. Wenn man z.B. auswählt alle JM Krug-Synonyme zu nutzen, dann ist diese Einstellung gespeichert und wird bei der nächsten Wörter-Suche wieder verwendet.
- Die Symptomen-Liste wird nun in alphabetischer Reihenfolge angezeigt (das bezieht sich sowohl auf die Liste von JM Krug als auch auf alle anderen Synonyme).
- In der Synonymenliste von JM Krug wird Wort B als Synonym von Wort A betrachtet wenn Wort A ein Synonym von Wort B ist. (Beispiel: pharmazeutisch vs Pharmazie). Das wird nicht für alle Synonyme in beide Richtungen angewendet, wie es von Jean-Marie Krug vorgegeben wurde, da die Beziehung nicht immer relevantist.
- Die Synonymenliste und Wurzeln&Zweige beinhalten nun auch Wörter mit Akzentunterschieden, wie "refréne" und "refréné" in Französisch. In vorher gehenden Versionen wurde nur eines der beiden Wörter angezeigt.
- Weitere Verbesserungen in der**Kopieren/Einfügen-Funktion**:
	- Kopieren/Einfügen der ganzen Analyse mit STRG/Cmd+C
	- Spalte 2 zeigt die Grade der Arzneimittel, die für das Symptom einbezogenwurden
	- Spalte 3 zeigt die Intensität der Interrogation

# **Summe der Symptome (sortiert nach Graden)** – Intensität ist berücksichtigt

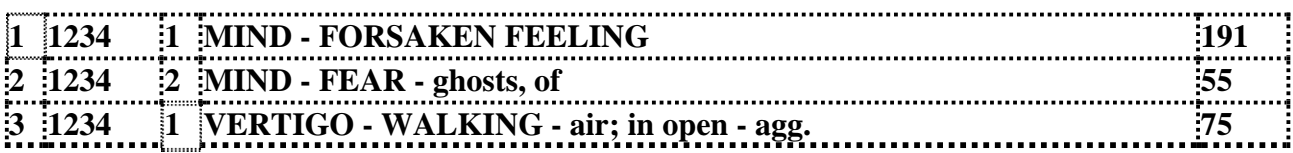

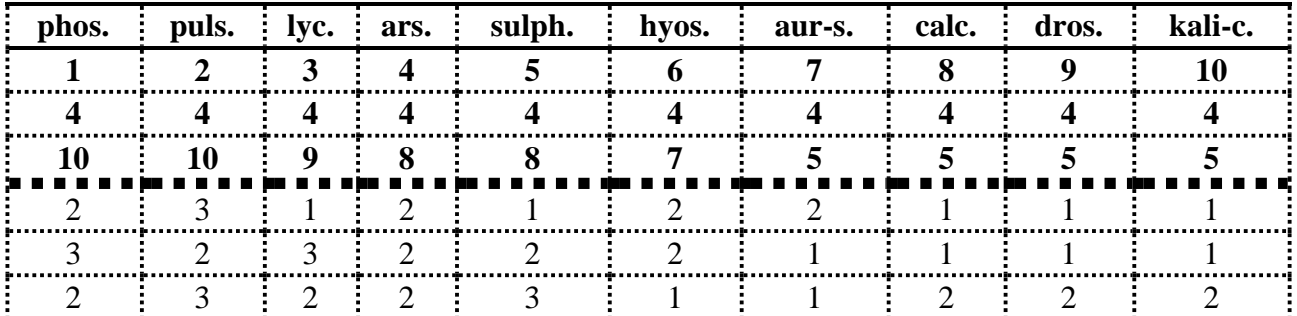

- Kopieren/Einfügen der ganzen Repertorisation berücksichtigte immer die Ansicht "Komplettes Repertorium". Jetzt wird auch die Ansicht berücksichtigt, die in der Ablage gewählt wurde.
- Mehr Text aus Materia Medica kann nun kopiert werden. Vorher: nur 10 Zeilen, jetzt bis zu 4.000 Buchstaben (ungefähr eine Seite)
- Im Navigationsfenster wurde eine virtuelle Tastatur am oberen Rand hinzugefügt.
	- Alle Ebenen eines Symptoms können durch Klick auf den entsprechenden Buchstaben ausgewählt werden
	- Eine Schaltfläche mit drei Punkten zeigt alle speziellen Buchstaben, so dass der Mauszugriff für alle Sprachen funktioniert (z.B. Ménière'sdisease).
	- Schlussendlich können so alle Symptomebenen (einschließlich der Kapitel) über Maus und Tastatur mit maximalem Komfort und Geschwindigkeit gefundenwerden.

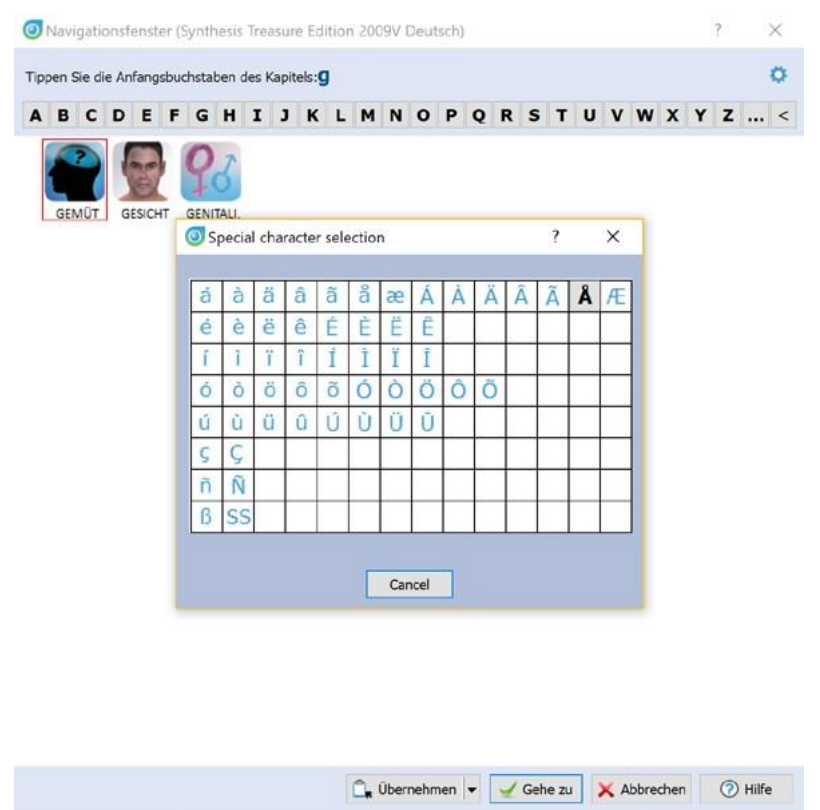

- Mehrere ShortCuts wurden hinzugefügt und neu definiert um schnelleren Zugriff zu häufig genutzten Funktionen zugewährleisten:
	- STRG+F7 : Ergänzungen Hinzufügen eines Mittels aus Materia Medica
	- STRG+F8 : Ergänzungen Arzneimittel hinzufügen
	- Alt+1 : Ansicht Gehe zum Repertorienfenster
	- Alt+2 : Ansicht Gehe zum Materia-Medica-Fenster
	- Alt+3 : Ansicht Gehe zum Patientenfenster. Alt+3 öffnet das Patientenfenster, nicht den Konsultationstext. Wenn das Patientenfenster geöffnet ist, öffnet Shift+F5 den Konsultationstext
	- Neue Menüelemente (Ansicht Gehe zu ..), erwähnen die Hot Keys (Alt+1, Alt+2 und Alt+3) wurden implementiert um zu den Tabs zu wechseln
	- Drücken von F8 im Analysefenster bringt den Anwender zurück zum letzten geöffneten Repertorium. Wiederholtes Drücken von F8, wechselt zwischen dem letzten geöffneten Repertorium und der Analyse.
- Bei der Suche in Niederländisch hilft ein Thesaurus beim Anpassen oder Erweitern betreffend der Anwenderbedürfnisse. Beim Suchen des Wortes "gaan", RadarOpus kann auf alle grammatikalen Variationen von diesem Verb prüfen, wie "ging", "gaat", etc. Dieser Thesaurus, der auch in anderen Sprachen schon existiert, ist bekannt als "Wurzeln&Zweige".
- Möglichkeit **Bilder und Grafiken in Materia Medica** zuimportieren.

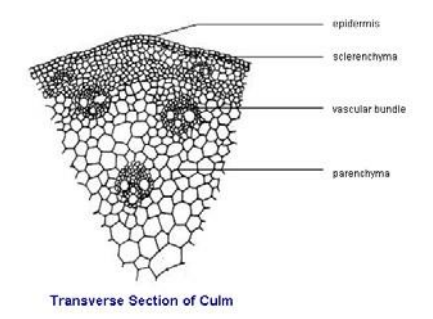

Die folgenden Bücher, neu in Version 2.0, schließen Bilder und/oder Grafiken ein:

- Central Council for Research in Homeopathy, A Proving of Cynodon dactylon(ccrh8)
- FAINGNAERT Y., Monographies et Cas Cliniques(fny1.fr)
- FAINGNAERT Y., Monografieën en Casuïstiek (fny1.nl)
- FAINGNAERT Y., Klinische Indicaties(fny2.nl)
- RENOUX H., Proving of Cuscuta europaea (rnh6)
- RENOUX H., La Pathogénésie de Cuscuta europaea(rnh6.fr)
- THAKAR M., The Homœopathic Proving of Blatta orientalis(tkm1)
- TAYLOR L., Homoeopathic Proving of Naja mossambica (tly1) In der nächsten Version von RadarOpus werden wieder verschiedene Bücher mit Bilder und Grafiken veröffentlicht, die bisher noch keine enthielten.
- Verbesserungen der **Suchfunktionen**:
	- Das Suchergebnis kann auch die Mittel von gefundenen Rubriken mit oder ohne Mittelanzahl und mit oder ohne Autorenabkürzung anzeigen. Diese zusätzlichen Optionen können in den Suchoptionen im Reiter "Mittelergebnisse" eingestelltwerden.
	- Nur wenn es Suchergebnisse in mehreren Büchern gibt, wird das Inhaltsverzeichnis angezeigt um zwischen den Büchern hin- und herzuwechseln, bei Suchergebnissen in einem Buch nicht.
	- Wenn das Suchfenster öffnet, ist die voreingestellte Sprache die des gerade offenen Dokuments.
	- Hinzugefügter Text "Suche in Deutsch" auch in einfacher Suche (F4)
	- Wortsuche-Kästchen (oberhalb des Repertoriumfensters und in der F5-Suche) zeigt die zu erwartende Sprache an wenn der Anwender die Suchwörter eingibt. Für die Suche in einer anderen Sprache muss der Anwender zuerst die Suchsprache ändern durch Klicken auf die Sprachflagge.

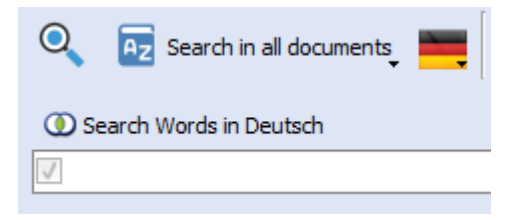

- Bessere Unterstützung für **neue Betriebssysteme** (Windows 10 und MacOS Sierra)und **hochauflösende Displays**
- Im Arzneimittelinhaltsverzeichnis wurden **Synonyme in verschiedenen Sprachen** und auch wissenschaftliche lateinische Synonyme hinzugefügt um Mittel einfacher zu finden.
- Nach dem Hinzufügen von mehreren Lesezeichen zu Repertoriumssymptomen (durch Rechtsklick auf das entsprechende Symptom) können diese **Lesezeichen alphabetisch sortiert**  werden. Dafür öffnen Sie das Symbol "Lesezeichen" in der Hauptsymbolleiste und aktivieren unten die Option "Alphabetische Reihenfolge". Solange diese Einstellung aktiviert ist, werden neue Lesezeichen automatisch in alphabetischer Reihenfolgehinzugefügt.
- Beim Start von RadarOpus ist das Inhaltsverzeichnis nun automatisch ausgeblendet und kann jederzeit durch Drücken von STRG/Cmd+F2 eingeblendet werden. Anwender können das in Werkzeuge – Optionen – Benutzeroberfläche ändern.
- Ein **moderneres RadarOpus-Symbol** wird in der Taskbar, Programmtitelleiste und als Desktopsymbol verwendet
- Der Prozess um **RadarOpus per SQL-Datei upzudaten** wurde schneller und vereinfacht. Eine SQL-Datei kann neue Informationen oder Korrekturen von Daten beziehungsweise des Programms bringen.
	- Ein neuer Hotkey Alt+U öffnet den Datenbank-Updatemanager in einem Zug von jedem Ort in RadarOpus

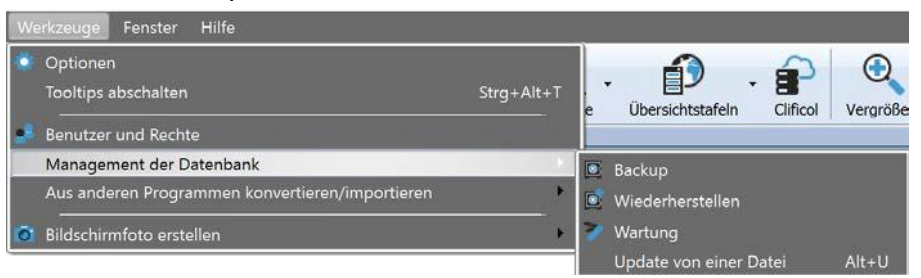

- Nach dem SQL-Datei-Import öffnet RadarOpus nun das Fenster vom vorhergehenden Import.
- Der Anwender kann mehrere oder alle SQL-Dateien für das Update auswählen. Man muss also nicht mehr eine Datei nach der anderen laden.
- Nachdem eine SQL-Datei importiert wurde, wird das mit "Datenbank wurde geupdated" bestätigt.
- Nach dem letzten Import wenn RadarOpus auf den Programmneustart hinweist und man mit OK bestätigt wird direkt die Backup-Erinnerung gestartet = damit zwei Schritte weniger
- Im Fenster des Datenbank-Updatemanager wurde ein Link "Hilfe beim Importieren von SQL-Dateien" hinzugefügt. Damit wird der Anwender auf eine erklärende Archibel-Webseite geleitet.

O Updater für die Datenbank

# Datenbank Updatemanager

Dieser Assistent begleitet Sie bei der Aktualisierung Ihrer Datenbank

Hilfe beim Importieren von SQL-Dateien

- Zusätzliche Funktionalität für das**Herscu-Modul**:
	- Die detaillierte Ansicht, welche die Inhalte der Segmente zeigt, zeigt nun auch die Mittelanzahl für jedes Symptom anstelle des Symptomentextes an.
	- Herscu-Modul-Anwender haben jetzt mindestens 6 Ablagen zur Verfügung, auch wenn man nur über eine Mini- oder Easy-Engine verfügt.
- Zusätzliche Funktionalität des **Analyse**-Fensters:
	- Die Analyse-Methoden-Optionsliste wurde entfernt und durch ein Textfeld zum Anzeigen der aktuellen Methode ersetzt.
	- Die Analyse-Methode kann jetzt an zwei Stellen geändert werden:
		- Im Analysefenster durch Klicken auf das Schachkönigsymbol (links oben)
		- Im Menüpunkt Analyse Standard-Analyse
- RadarOpus kann auch auf einem anderen festinstallierten Laufwerk installiert werden als(C:)
- Neues Bild von Liz Lalor in der Übersichtstafel "LALOR Liz, Homeopathic psychiatry"
- **Versionsnummerierung geändert**:
	- Subversion durch eine Stelle definiert anstelle von zwei: Version 2.00 wird 2.0 (zu dieser wurde die Build-Nummer hinzugefügt, z.B.:2.0.7).
	- Aufeinanderfolgende Nummerierung von vorherigen Versionen (1.41, 1.42, 1.43) springt zur Version 2.0 aufgrund von bedeutenden Änderungen im aktuellenRelease

#### PATIENTENAKTE (WINCHIP) UND CLIFICOL: NEUE IMPLEMENTIERUNGEN

- ➢ **Pathologien**  Neue Listen von Pathologien in Italienisch, Spanisch, Portugiesischund Niederländisch wurden zu den existierenden Listen in Deutsch, Englisch und Französisch hinzugefügt.
- ➢ **Clificol**  Teilen Sie ihre anonymisierten Fälle mit anderen Homöopathen rund um die Welt!

Alle WinChip-Ebenen können Fälle zu Clificol hochladen: Dazu klicken Sie nur auf das Toolbar-

Symbol Clificol um das Fenster mit nur 5 Pflichtfeldern zu öffnen (4 davon sind bereits vorausgewählt):

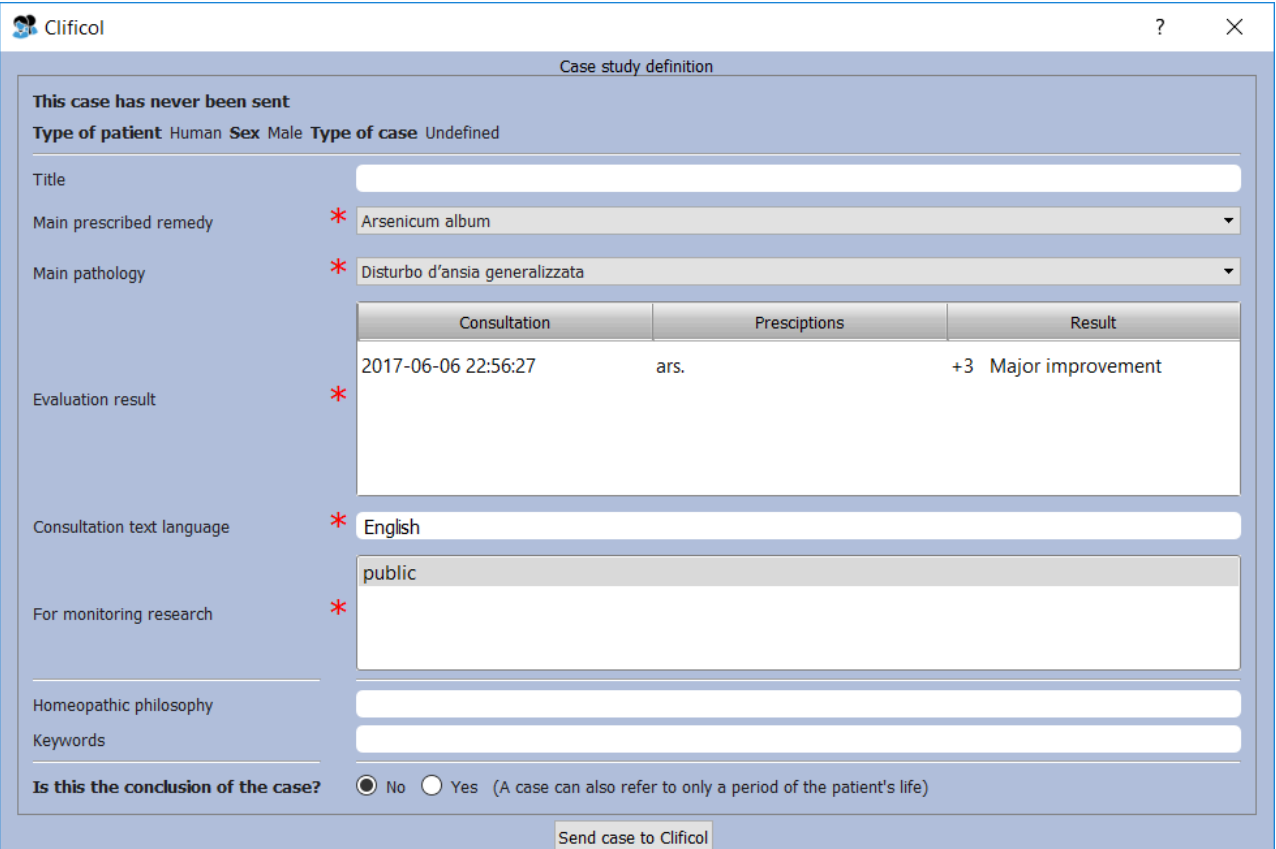

In der **Easy-**Version kann der Anwender auch nach Arzneimittel und Pathologien suchen

In der **Light-V**ersion kann der Anwender Faelle bezüglich irgendeines Kriteriums suchen und ein PDF eines Falles herunterladen

In der **Professional-V**ersion kann der Anwender ein PDF eines Falles zum Unterrichten (ohne Mittel) herunterladen und Projekte managen, die Zugriff den Anwendern zu einigen Bereichen ermöglichen.

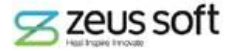

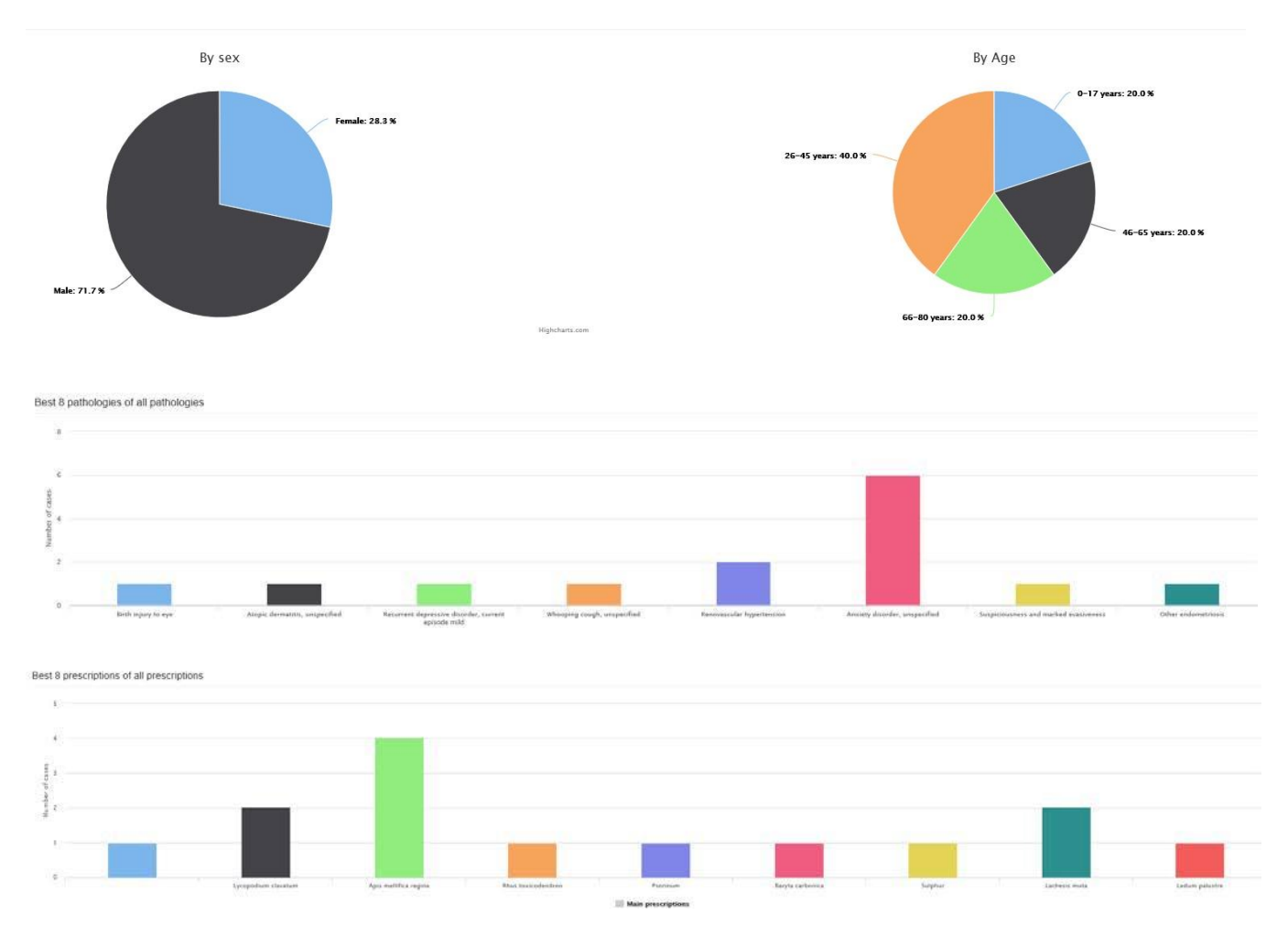

Bei der Eingabe in Clificol kann man die wichtigste grafische Darstellung der Daten sehen:

- ➢ WinCHIP-MINI-Version
- ➢ Die Patientenliste im Inhaltsverzeichnis speichert und zeigt nun automatisch die Spalten, die Sie zum Ansehen gewählt haben
- ➢ Patienten-Code und Alter sind nun sichtbar in der Patientenzusammenfassung (das Objekt unterhalb der Patientenliste, die Informationen über den offenen Patientenzeigt)

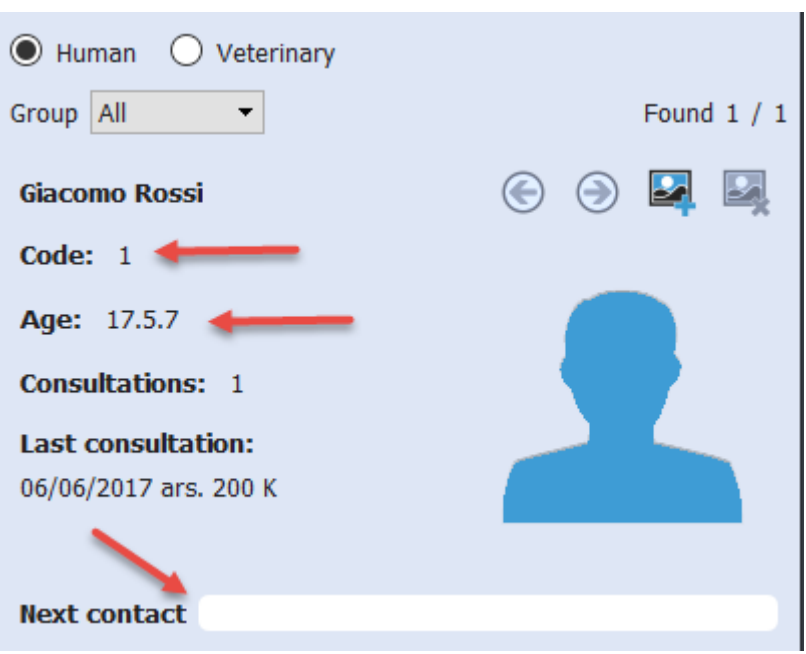

Ein nächstes Kontaktfeld wurde hinzugefügt.

➢ Das Freie-Felder-Fenster zeigt nun den Patientennamen und seinen Titel. Für Mac-Anwender sehr nützlich, da dieses Fenster dort nicht beweglichist.

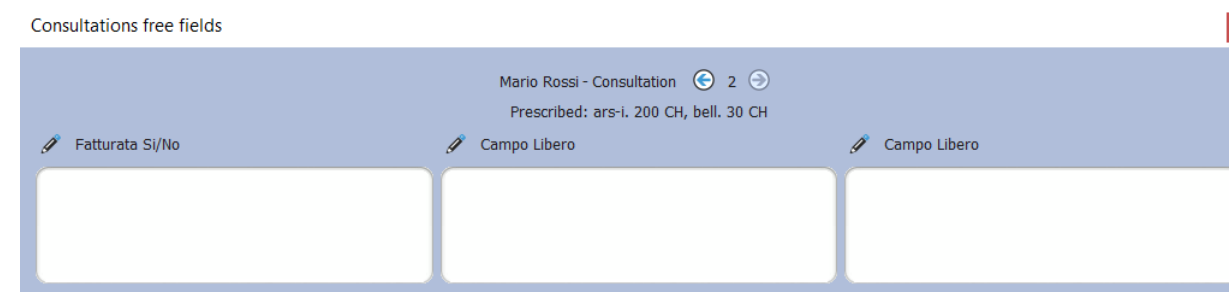

#### NEUE BÜCHER FÜR RADAROPUS-ANWENDER

Bücher mit \*\*\* müssen separat gekauft werden. Das Zeichen  $\mathbb O$  zeigt einen Titel an, der als Einzeltitel gekauft werden kann. Titel ohne dieses Zeichen sind Teil eines Bundle, einer Bibliothek oder eines Pakets.

Zur weiteren Differenzierung:

- Einzeltitel sind in grün markiert und
- Titel, die Teil eines Bundle, Bibliothek oder Pakets sind, in blau

# ➢ **Chinesisch**

Mit diesem Release wird ein Buch mehr im *Package 1* für chinesische RadarOpus-Anwender verfügbar (Kent in Chinesisch wurde released mit Version 1.41).

o BOERICKE W. Pocket Manual of Homeopathic Materia Medica - br1.zh\*\*\* In this multilingual document, English and/or Chinese can be selected. When the English version is displayed, click on the globe to show Chinese:

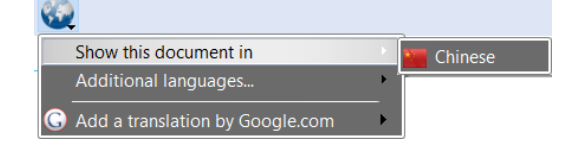

# ➢ **Niederländisch**

- o BÖNNINGHAUSEN, von C., Therapeutisch Zakboek voor Polariteitenanalyse (geautoriseerd door Heiner Frei) (b2f) \*\*\*
- o FAINGNAERT Y., Monografieën en Casuïstiek (fny1.nl) \*\*\*
- o FAINGNAERT Y., Klinische Indicaties (fny2.nl) \*\*\*
- o Die meisten Repertorien in der Sektion "Families of remedies" wurden in Niederländisch übersetzt\*\*\*

# ➢ **Englisch**

- o BIANCHI I., BIANCHI V., Bianchi's Repertory of Homeopathy and Homotoxicology (bci3) (Die Informationen im Kapitel MALE sind nun in alphabetischer Reihenfolge) \*\*\*
- o BÖNNINGHAUSEN, von C., Therapeutic Pocketbook for Polarity Analysis (authorized by Heiner Frei) (b2f) \*\*\* ①
- $\circ$  MASTER F., Lacs in Homeopathy (mtf35) \*\*\*  $\circled{1}$
- o NEESGAARD P., The Man, the Miasm and the Modality A Homeopathic Paradigm  $(ng2)$  \*\*\*  $\circled{1}$

# Zusatz-Band zu einer existierenden Bibliothek:

o CCRH, A Proving of Cynodon dactylon (ccrh8)\*\*\* Dieser Band ist der zehnte und letzte Band der *CCRH1*-Bibliothek, die mit Version 1.43 released wurde und wird automatisch für Anwender hinzugefügt, die diese Bibliothek gekauft haben.

```
o
```
Die neue Bibliothek **"19 volumes EN, 2017" \*\*\*** beinhaltet u.a. 17 Arzneimittelprüfungen:

- o ARNDT H., First Lessons in the Symptomatology of Leading Homeopathic Remedies (ath1)
- o BENASSINI S., Chanel n° 5 Proving (bsd1)
- o COHEN S., MANSHARI T., Monosodium glutamate MSG Proving (chs1)
- o EBERLE H., RITZER F., Uranium metallicum (ebh1)
- o EBERLE H., RITZER.F, Haliaeetus leucocephalus(ebh4)
- o HUENECKE J-A., Homeopathic Proving of Samarium cobaltum magneticum(hnj6)
- o HUENECKE J-A., Homeopathic Proving of Lanthanum metallicum(hnj8)
- o HUENECKE J-A., Homeopathic Proving of Promethium muriaticum(hnj9)
- o RENOUX H., Proving of Cuscuta europaea (rnh6)
- $\circ$  RITZER F., EBERLE H., Plutonium the suppression of the person's nucleus (rzf1)
- o RITZER F., EBERLE H., Scorpio europeus(rzf2)
- o RITZER F., EBERLE H., Hochstein aqua (rzf3)
- o RITZER F., EBERLE H., Excrementum caninum(rzf4)
- o RITZER F., EBERLE H., Placenta proving (rzf5)
- o SMAL L., Homoeopathic Proving of Naja mossambica (sll1)
- o SPADA M., ARENA G.,NOCIFORA R., MATERA M., Homeopathic Research Study on Titanium metallicum (sdm1)
- o TAYLOR L., Homoeopathic Proving of Naja mossambica (tly1)
- o THAKAR M., The Homœopathic Proving of Blatta orientalis(tkm1)
- o TUMMINELLO P., Twelve Jewels(tmo4)

## ➢ **Französisch**

- o BÖNNINGHAUSEN, von C., Manuel de Thérapeutique Homéopathique pour polarités (authorisé par Heiner Frei) (b2f)\*\*\*
- Die neue Bibliothek **"8 volumes FR, 2017"** \*\*\* beinhaltet:
- o FAINGNAERT Y., Monographies et Cas cliniques(fny1.fr)
- o FLOUR A., Carcinosinum (fxa4.fr)
- o FLOUR A., Serpents et Homéopathie (fxa5.fr)
- o FLOUR A., Conium maculatum (fxa6.fr)
- o FLOUR A., Palladium et Hahnemann (fxa7.fr)
- o LOUTAN G., Répertoire de Thèmes et de la Matière Médicale Dynamique [19th Ed.] (lta1-2016.fr)
- o RENOUX H., La Pathogénésie de Ferrum sidereum(rnh5.fr)
- o RENOUX H., La Pathogénésie de Cuscuta europaea(rnh6.fr)
- o Die meisten Repertorien in der Sektion "Families of remedies" wurden in Französisch übersetzt\*\*\*

#### ➢ **Deutsch**

o BÖNNINGHAUSEN, von C., Therapeutisches Taschenbuch für Polaritätsanalyse, (autorisiert von Heiner Frei) (b2f) \*\*\*

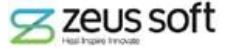

Diese beiden Bände von **Rathmer** werden als Bundle angeboten (genauso wie die Printausgabe) \*\*\* ①:

o RATHMER D., Rathmers Repertorium der besonderen Geist/Gemüts-Rubriken in der Homöopathie (rmd1.de) \*\*\* In dieser ersten Version wurden die Symptomnotizen und die Querverweise noch nicht eingebunden. Aus diesem Grund wird die erste Version zum speziellen

Einführungspreis angeboten. Alle Anwender, die das Rathmer-Repertorium gekauft haben, erhalten automatisch die spätere geupdatete Version einschließlich der Symptomnotizen und Querverweise.

o RATHMER D., Hintergrundinformationen zu Rathmer's Repertorium (rmd2.de)\*\*\*

# Die neue Bibliothek **"4 volumes DE, 2017"** \*\*\* beinhaltet:

- o EBERLE H., RITZER.F, Weinbergschnecke Helix pomatia(ebh11.de)
- o EBERLE H., RITZER.F, Schimpansenmilch Lac pan troglodytes(ebh12.de)
- o FLICK R., NOWOTNY I., Homöopathischen Arzneimittelprüfung von Coccinella septempunctata (fkr13.de)
- o RITZER F., EBERLE H., Aids(rzf10.de)

# ➢ **Italienisch**

- $\circ$  BÄR M., Concetti veterinari (cptvet)\*\*\*  $\circled{1}$
- o BÖNNINGHAUSEN, von C., Repertorio Terapeutico Tascabile di Boenninghausen [Traduzione di Carlo Maria Rezzani] (b2) \*\*\*
- o BÖNNINGHAUSEN, von C Repertorio di Terapia di Boenninghausen per repertorizzazione con polarità, (autorizzato da Heiner Frei) (b2f) \*\*\*  $\bigcirc$
- o SHERR J., Repertorio delle caratteristiche mentali (Versione completa) (srj11- 2016.it) \*\*\*  $\circled{1}$
- o *Für Anwender die vorher die "Cisdo"-Bibliothek gekauft haben\*\*\*:*
	- DEMARQUE D., JOUANNY J., POITEVIN B., SAINT-JEAN V., Farmacologia e materia medica omeopatica (dmd1.it)
	- GUERMONPREZ M., PINKAS M. and TORCK M., Materia Medica (gmm1.it)
	- **JOUANNY J., CRAPANNE J.B., DANCER H., MASSON J.L., Terapia Omeopatica** Possibilità in Patologia Acuta (jny3.it)
	- **JOUANNY J., CRAPANNE J.B., DANCER H., MASSON J.L., Terapia Omeopatica** Possibilità in Patologia Cronica II Edizione (jny4.it)
	- VANNIER L., Materia Medica (vn1.it)
- o Die meisten Repertorien in der Sektion "Families of remedies" wurden in Italienisch übersetzt\*\*\*

# ➢ **Portugiesisch**

- o BÖNNINGHAUSEN, von C., Manual Terapêutico por Polaridades de Bönninghausen von (Heiner Frei) (b2f)\*\*\* ①
- o SCHROYENS F., Synthesis, die portugiesische Uebersetzung wurde bis zu 86 % aller Symptome vervollstaendigt. Anwender, die die aktuelle, teilweise uebersetzte Version kaufen, erhalten die verbleibenden Uebersetzungen kostenfrei sobald sie fertig sind. Als Ausgleich fuer diese Unannehmlichkeit wird das portugiesische Synthesis bis zur Vervollstaendigung zusammen mit dem vollen englischen und vollen spanischen Synthesis kostenfrei ausgeliefert. \*\*\*
- o VAN WOENSEL E., Radar Keynotes Versão 4 Características e Peculiaridades. Uma Matéria Médica Recopilada (vwe2.pt) \*\*\*
- o Die meisten Repertorien in der Sektion "Families of remedies" wurden in Portugiesisch übersetzt \*\*\*

## ➢ **Spanisch**

- o BÖNNINGHAUSEN, von C., Manual de Terapéutica Homeopática por polaridades (autorisado por Heiner Frei) (b2f) \*\*\*
- o LALOR L., Homeopathic Psychiatry Concepts (cptllll)\*\*\*

Ein Bundle beinhaltet zwei Werke über Bachblüten, von De Lellis\*\*\*:

- o DE LELLIS L., Compendio de Materia Médica de las Flores de Bach, Indicaciones clínicas (dll1.es)
- o DE LELLIS L., Repertorio de Flores(dll2.es)

Die folgenden Bücher bilden zusammen die Bibliothek **"19 volumes ES, 2017"** \*\*\* die als Bundle verkauft wird:

- o BRIONES F., Homeopatía para Médicos Veterinarios(bnf4.es)
- o BRIONES F., Homeopatía Teoría y Práctica (bnf5.es)
- o CLARAMUNT V., Patogenesia de un Medicamento Helix aspersa(crv1.es)
- o DORRONSORO ACHABAL J., Patogenesia de Rhopalurus junceus Escorpión Cubano (drj1.es)
- o DUPORT A., Casos Clínicos Veterinarios con Comentarios de Materia Médica (dpa2.es)
- $\circ$  GONZÁLEZ PEIRONA E., Terminalia Chebula (= Myrobalanum Chebula) (gz1.es)
- o GRANDGEORGE D., Homeopatía Remedios para las Distintas Etapas de la Vida [Traducido por Jordi Vila i Alcalde] (ggd3.es)
- o KRICHESKY G., Homeopatía Materia Médica Comparada (kcg2.es)
- o KRICHESKY G., Clínica y Materia Médica Homeopática (kcg3.es)
- o MATEU RATERA M., Seminario Madrid [España] Junio 2007 (mtr3.es)
- o MATEU RATERA M., Lantánidos y Reinos(mtr4.es)
- o MINOTTI A., GALAUD M., CAMPOS R., Thiosinaminum Experimentacion Patogenetica (mna4.es)
- o MULINARI FLORENCIA R., Patogenesia de Coelogyne pandurata (mfr1.es)
- o QUERALT C., "Materia Médica 1, 2 y 3 nivel" or "MATERIA MEDICA compendio breve resumen de medicamentos según 1° 2° 3º NIVEL" (qrc1.es)
- o ROMANO R., Clínica Médica Homeopática Sistematizada (rmx1.es)
- o Sociedad Médico Homeopática de la Comunidad Valenciana, Patogenesia Pura de Crithmum maritimum (smc1.es)
- o VAN WOENSEL E., Radar Keynotes Versión 4 Características y Peculiaridades. Una Materia Médica Compilada (vwe2.es)
- o VILAI ALCALDE J., Seminario Madrid [España] Noviembre 2008 (vij1.es)
- o VILAI ALCALDE J., Diálogo Aventurado entre Homeopatía y Mitología (vij2.es)
- o ZAHEER R., Virionum, el Nosode del VIH(zhr1.es)

# UPDATES ZU VORHER ERSCHIENENEN BÜCHERN

# ➢ **Chinesisch**

o KENT J., Repertory of the Homoeopathic Materia Medica [Translated into Chinese by Prof. TO A.] (k1.zh)\*\*\*

Korrekturen der existierenden Übersetzung wurden hinzugefügt.

 $\circ$  TO A., Prof. To's Repertory – Chinese (toa4-2017.zh)\*\*\*

# ➢ **Englisch**

- o BÄR M., Veterinary concepts\*\*\* Die Konzepte des Kapitels "Hunde" beinhalten nun die Links zu den Synthesis-Symptomen.
- o DIMITRIADIS G., The Bönninghausen Repertory Therapeutic Pocketbook Method (second edition) [Edited by G. Dimitriadis in 2010] (Alle Informationsnotizen sind nun vollstaendig und korrigiert) \*\*\*
- o VERVARCKE A., Rare Remedies for Difficult Cases (vva4-2016) \*\*\*
- $\circ$  SHERR J., Mental Qualities (Full version 2016) (srj11-2016) \*\*\*  $\circ$

# ➢ **Deutsch**

o SHERR J., Repertorium der mentalen Qualitäten (Vollversion 2016) (srj11-2016.de) \*\*\* (1)

## REPERTORIUM UND MATERIA MEDICA: VERBESSERUNGEN

- In der **Polaren Symptom-Analyse**, das Polaritätszeichen ist vor dem gegensätzlichen Patientensymptom und nicht vor dem gegensätzlichen polaren Symptom (im unteren Teil des Gitters)
- Beim Öffnen des **Repertoriums in zwei Sprachen** gleichzeitig kann man die komplette Übersetzung des aktuellen Symptoms sehen (auch die erste Ebene des Symptoms)
- Die Schrift aller Überschriften in Materia Medicas wurden für alle Dokumente geändert: Die Schrift vergrößert sich kohärent wenn die Überschrift wichtigerist
- Verbesserungen der**Kopieren/Einfügen-Funktion**:
	- Nutzung von Verdana beim Kopieren/Einfügen von Informationen in das Repertorium und in Materia Medica und von Informationen in den Suchergebnissen
	- Benutzung von STRG+Shift+C bei Anzeige von mehr als einer Repertoriumssprache – kein Absturz mehr
- **Analysedruck:** Wenn die Analyse keinen Namen hat, wird nun "Ohne Name" gedruckt.
- Voreingestellt wird nun die **Suche auf das aktuell geöffnete Dokument** ausgeführt, anstelle in allen Dokumenten zu suchen.
- Der spanische Titel von b2 wurde korrigiert in 'Manual de Terapéutica Homeopática y Repertorio 1846 [Traducido por José Matuk y Brígido Rojas]'
- Verbesserungen im Layout des Analysedrucks
- Mittel die in neuen Dokumenten hinzugefügt wurden (e.g. natrium glutamicum) erscheinen nun in der Mittelauswahlliste des Suchfensters
- Im Arzneimittelinformationsfenster wurde das Symbol zum Aktivieren/Deaktivieren des Tabs Familien hinzugefügt, falls das Tab geschlossen wird.
- Möglichkeit der Änderung des Namens der Ablage
- Kein Fehler mehr beim Import von Repertorisationen aus der Synthesis-App, einschließlich Mitteleinbettung
- Im Repertorium "Dimitriadis, The Bönninghausen Repertory (dmt3)", ein Doppelklick auf die Autorenreferenz dmt3 öffnet sein Bild
- Im Synthesis öffnet ein Doppelklick auf die Autorenreferenz kl2 das Bild von Künzli (Beispiel: calc. in GEMUET - KLEPTOMANIA - Geld, stiehlt)
- Im Tag-Baum-Auswahlfenster, der Tag "Basic family" (unter "Type of families") ist nun sichtbar in allen Sprachen
- Im Repertorien-Inhaltsverzeichnis, Die Familien- und Konzepte-Repertorien einer vorgegebenen Sprache sind nur sichtbar, wenn das Synthesis in der gleichen Sprache verfügbar ist.
- Beim Eingrenzen der Suche in "Nur in geöffneten Repertorien" oder "Nur in geöffneten Materia Medica" und da ist kein Repertorium/MateriaMedica in der Suchsprache offen, erscheint die Nachricht "Es gibt keine offenen Repertorien in der aktuellen Suchsprache" (anstelle von "Es sind keine Repertorien offen")
- Wenn die Version.pdf (RadarOpus Release-Neuheiten) und Hilfe nicht in aktueller Sprache verfügbar sind, öffnen sie in Englisch
- Nach der Suche, in F4 oder F5, und man schließt das Suchfenster, das Inhaltsverzeichnis erscheint nicht mehr, wenn es vorher auch nicht offenwar
- Verbesserungen des **Herscu-Moduls**:
	- Durch Setzen der voreingestellten Analysemethode auf Herscu und Wiederherstellen einer Analyse, dann beinhaltet die Analyse keine falschen Werte mehr bezüglich der Anzahl der Arzneimittel. Wurde gelöst durch Entfernen von Herscu und VES aus der Liste der voreingestellten Analyse-Methoden
	- Herscu-Modul stürzt nicht mehr ab bei der Nutzung von mehr als 6 Ablagen
	- Auf MacOS gibt es keinen Absturz mehr nach Nehmen eines Symptoms ohne Arzneimittel
	- Bei Doppelklick auf irgendein Symptom in einer importierten Radar10-Analyse gibt es keinen Programmabsturz mehr
	- Nehmen von zwei Symptomen in 2 Ablagen, also 4 Symptome insgesamt. Öffnen des Herscu-Moduls. Gehen zur multiplen Segmente-Ansicht. Verschieben eines Symptoms von einer Ablage in die andere um 1 und 3 Symptome zu haben. Nun sind die Ablagen außerhalb des Herscu-Diagramms korrekt aktualisiert.
- Beim Hinzufügen eines Lesezeichens und Öffnen des "Füge ein Lesezeichen zu einem aktuellen Symptom"-Fenster, die Schaltfläche "Entferne Ordner" funktioniert korrekt

# PATIENTENAKTE (WINCHIP): VERBESSERUNGEN

- Schnellere Reaktion des Konsultationstext-Editors so er eine Vielzahl von Text und Sätzen enthält, die er mit der Anamnese teilt.
- Import von Multimedia-Dateien von WinCHIP 3.x
- Fehlendes Symbol in der Schaltfläche zum Blockieren der Konsultation hinzugefügt (Funktion nur verfügbar für Anwender in Kolumbien)
- Kein Absturz mehr beim Löschen einer Zeile imKonsultationstext
- Fix in Auswahllisten
- Kein Absturz mehr, wenn die Auswahlliste zwei Spalten zeigt und ein eingefügter Wert gelöscht wird
- Eingegebener Text zum Filtern verschwindet nun auch, wenn Auswahlliste geschlossen wird.
- Beim Öffnen einer anderen Patientenakte und der Anwender hat die Analyse noch nicht gespeichert und will nun die ungespeicherte Analyse doch noch speichern, wird das STRG+S-Fenster nicht mehr angezeigt.
- Kein Fehler mehr beim Import von WinChip 3.x Patientenakten so eines der Textdateien mit Analyse korrupt waren
- Verschieden andere Bug Fixes